Switches der Serie Nexus 5000 SYSMGR-2- VOLATILE\_DB\_FULL: Unerwartet hohe Auslastung der flüchtigen Systemdatenbank Fehlerbehebung Ī

### Inhalt

**Einleitung** Voraussetzungen Anforderungen Verwendete Komponenten Problem Lösung

# **Einleitung**

In diesem Dokument wird ein Problem mit Nexus Switches der Serie 5000 beschrieben. Darüber hinaus werden eine Lösung und eine temporäre Problemumgehung beschrieben.

# Voraussetzungen

#### Anforderungen

Cisco empfiehlt, dass Sie über Kenntnisse der Cisco Nexus CLI verfügen.

#### Verwendete Komponenten

Die Informationen in diesem Dokument basieren auf Switches der Serie Nexus 5000, die mit einer beliebigen Version vor 5.0(3)N2(1) ausgeführt werden.

Die Informationen in diesem Dokument beziehen sich auf Geräte in einer speziell eingerichteten Testumgebung. Alle Geräte, die in diesem Dokument benutzt wurden, begannen mit einer gelöschten (Nichterfüllungs) Konfiguration. Wenn Ihr Netz Live ist, überprüfen Sie, ob Sie die mögliche Auswirkung jedes möglichen Befehls verstehen.

# Problem

N5k %SYSMGR-2-VOLATILE\_DB\_FULL: System volatile database usage is unexpectedly high at 80%. N5k %SYSMGR-2-VOLATILE\_DB\_FULL: System volatile database usage is unexpectedly high at 80%. N5k %SYSMGR-2-VOLATILE\_DB\_FULL: System volatile database usage is unexpectedly high at 80%. N5k %SYSMGR-2-VOLATILE\_DB\_FULL: System volatile database usage is unexpectedly high at 80%.

Wenn Sie den Befehl show run (und mehr als 190 Ausgabezeilen) oder den Befehl show run switch-profile (unabhängig von der Ausgabegröße) eingeben, kann eine Kopie der Datei CSM\_ACFG in der Datei /dev/shm generiert werden. Diese Dateien werden nicht automatisch bereinigt. Schließlich füllen sie den flüchtigen Speicher, was dazu führt, dass das Gerät neu geladen wird. Darüber hinaus wird das Problem noch verschärft, wenn eine Art Skript verwendet wird, das die Konfiguration regelmäßig erfasst oder ändert.

Sammeln Sie zur Behebung dieses Problems zunächst die Ausgabe des Befehls show system internal flash (Systeminterner Flash anzeigen). Es sollte eine hohe Nutzung im Ordner /dev/shm zeigen:

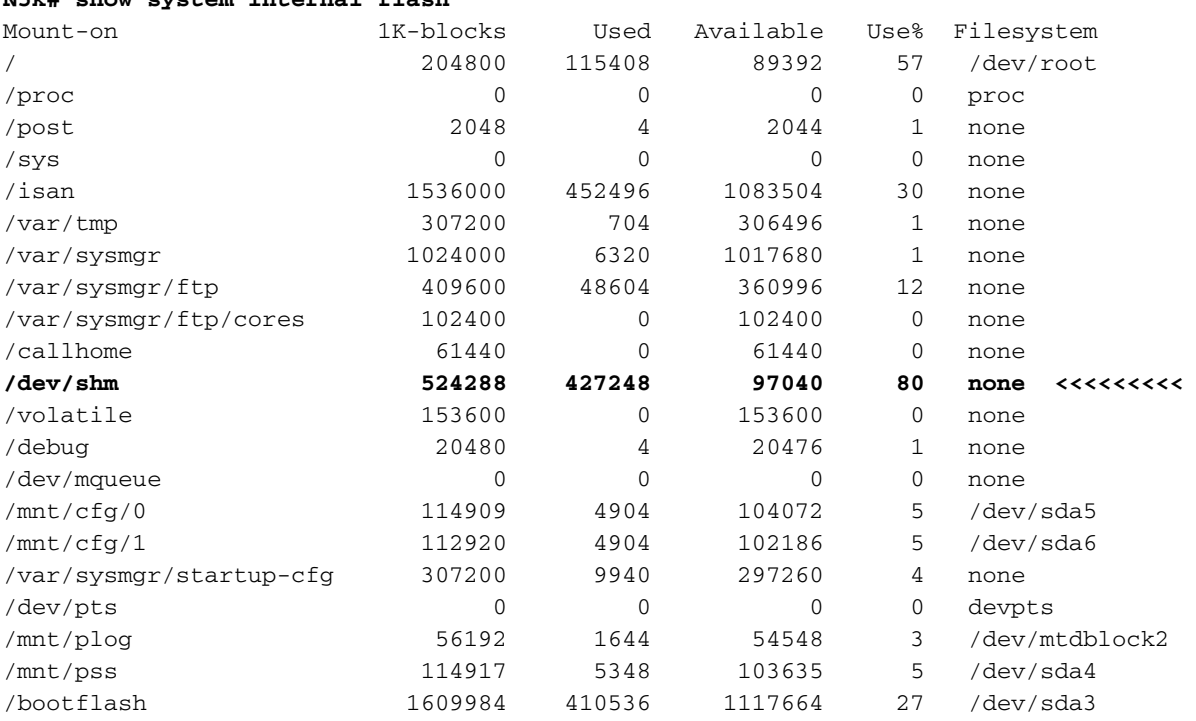

**N5k# show system internal flash**

Um sicherzustellen, dass der Inhalt im Ordner /dev/shm die csm\_acfg-Dateien sind, müssen Sie die Ausgabe der folgenden Befehle erfassen:

#### • show system internal dir /dev/shm | i csm\_acfg | Anzahl

#### • show system internal dir /dev/shm | i csm\_acfg

Wenn der Nexus Switch der Serie 5000 abstürzt, wird diese Meldung in der Ausgabe des Befehls show system reset-reason als Grund für das erneute Laden angezeigt:

Wenn der Befehl show logging nvram eingegeben wird, zeigt die Ausgabe Fehler wie die folgenden an:

```
N5k %$ VDC-1 %$ %PSS-0-PSS_WRITE_LOG_FAILURE: snmpd: failed to write log: No space left on
device
N5k %$ VDC-1 %$ last message repeated 4 times
```
### Lösung

Führen Sie ein Upgrade auf Version 5.0(3)N2(1) durch, um dieses Problem zu beheben. Weitere Informationen zu diesem Problem finden Sie unter der Cisco Bug-ID [CSCtn71292](https://tools.cisco.com/bugsearch/bug/ CSCtn71292).

Als vorübergehende Problemumgehung gilt Folgendes:

- Übermitteln oder ausführen Sie nach Möglichkeit keine Befehle, die neue Dateien erstellen.
- Geben Sie den Befehl **system pssShrink** ein, um zu versuchen, die Größe des Ordners /dev/shm zu reduzieren.
- Wenn Sie Hilfe benötigen, wenden Sie sich an das Cisco Technical Assistance Center (TAC). ●Das TAC kann versuchen, die Dateien im Ordner /dev/shm zu entfernen.

#### Informationen zu dieser Übersetzung

Cisco hat dieses Dokument maschinell übersetzen und von einem menschlichen Übersetzer editieren und korrigieren lassen, um unseren Benutzern auf der ganzen Welt Support-Inhalte in ihrer eigenen Sprache zu bieten. Bitte beachten Sie, dass selbst die beste maschinelle Übersetzung nicht so genau ist wie eine von einem professionellen Übersetzer angefertigte. Cisco Systems, Inc. übernimmt keine Haftung für die Richtigkeit dieser Übersetzungen und empfiehlt, immer das englische Originaldokument (siehe bereitgestellter Link) heranzuziehen.